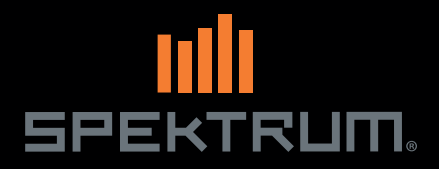

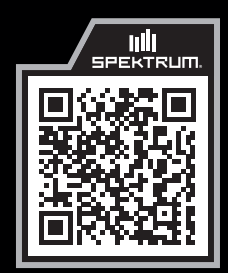

SPMAR10360T

# AR10360T 10 Channel Telemetry Receiver User Guide

AR10360T Telemetrieempfänger mit 10 Kanälen **Bedienungsanleitung** 

Guide de L'utilisateur - AR10360T Récepteur de télémétrie 10 Canaux

Guidea Dell'utente - AR10360T Ricevitore di telemetria 10 CH

## HINWEIS

Allen Anweisungen, Garantien und anderen zugehörigen Dokumenten sind Änderungen nach Ermessen von Horizon Hobby, LLC vorbehalten. Aktuelle Produktliteratur fi nden Sie unter www.horizonhobby.com oder www.towerhobbies.com im Support-Abschnitt für das Produkt.

## ERKLÄRUNG DER BEGRIFFE

Die folgenden Begriffe werden in der gesamten Produktliteratur verwendet, um auf unterschiedlich hohe Gefahrenrisiken beim Betrieb dieses Produkts hinzuweisen:

WARNUNG: Wenn diese Verfahren nicht korrekt befolgt werden, ergeben sich wahrscheinlich Sachschäden, Kollateralschäden und schwere Verletzungen ODER mit hoher Wahrscheinlichkeit oberflächliche Verletzungen.

**ACHTUNG:** Wenn diese Verfahren nicht korrekt befolgt werden, ergeben sich wahrscheinlich Sachschäden UND die Gefahr von schweren Verletzungen.

**HINWEIS:** Wenn diese Verfahren nicht korrekt befolgt werden, können sich möglicherweise Sachschäden UND eine geringe oder keine Gefahr von Verletzungen ergeben.

#### Nicht geeignet für Kinder unter 14 Jahren. Dies ist kein Spielzeug.

WARNUNG: Lesen Sie die GESAMTE Bedienungsanleitung durch, um sich vor der Inbetriebnahme mit den Funktionen des Produkts vertraut zu machen. Wird dieses Produkt nicht korrekt betrieben, kann dies zu Schäden am Produkt oder anderen Sachschäden und zu schweren Verletzungen führen.

Dies ist ein hochentwickeltes Hobbyprodukt und KEIN Spielzeug. Es muss mit Vorsicht und gesundem Menschenverstand betrieben werden und erfordert gewisse technische Grundfähigkeiten. Wird dieses Produkt nicht auf eine sichere und verantwortungsvolle Weise betrieben, kann dies zu Verletzungen oder Schäden am Produkt oder anderen Sachwerten führen. Dieses Produkt eignet sich nicht für die Verwendung durch Kinder ohne direkte Überwachung eines Erwachsenen. Versuchen Sie nicht ohne Genehmigung durch Horizon Hobby, LLC, das Produkt zu zerlegen, es mit inkompatiblen Komponenten zu verwenden oder auf jegliche Weise zu erweitern. Diese Bedienungsanleitung enthält Anweisungen für Sicherheit, Betrieb und Wartung. Es ist unbedingt notwendig, vor Zusammenbau, Einrichtung oder Verwendung alle Anweisungen und Warnhinweise im Handbuch zu lesen und zu befolgen, damit das Produkt bestimmungsgemäß betrieben werden kann und Schäden oder schwere Verletzungen vermieden werden.

WARNUNG ZU GEFÄLSCHTEN PRODUKTEN. Bitte kaufen Sie Ihre Spektrum Produkte immer von einem autorisiertem Händler um sicherzu stellen, dass Sie ein authentisches hochqualitatives original Spektrum Produkt gekauft haben. Horizon Hobby lehnt jede Unterstützung, Service oder Garantieleistung von gefälschten Produkten oder Produkten ab die von sich in Anspruch nehmen kompatibel mit Spektrum oder DSM zu sein.

HINWEIS: Dieses Produkt ist ausschließlich für die Verwendung in unbemanten, ferngesteuerten Fahrzeugen und Fluggeräten im Hobbybereich vorgese-hen. Horizon Hobby lehnt jede Haftung und Garantieleistung ausserhalb der vorgesehen Verwendung ab.

# AR10360T AS3X und SAFE Telemetrie-Empfänger

#### Der Spektrum AR10360T

AS3X-Empfänger ist ein kompletter Sender mit Telemetrie und ist mit allen Sender mit Spektrum DSM2 und DSMX-Technologie kompatibel.

Sie können den AR10360T-Empfänger über einen kompatiblen

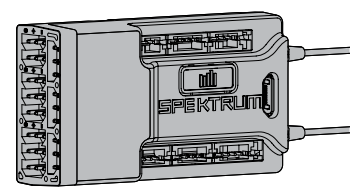

Spektrum-Sender mit Vorwärtsprogrammierung einrichten. Der Spektrum PC Programmer kann für die Firmware-Aktualisierungen verwendet werden.

WICHTIG: Der AR10360T-Empfänger verwendet die Vorwärtsprogrammierung nur für die Konfiguration. Nicht das AS3X-Menü im Hauptmenü des Senders verwenden.

WARNUNG: Der Propeller solle, falls vorhanden, während des Einrichtens nicht am Motor montiert sein. Den Propeller sollte erst dann montiert werden, wenn der korrekte Gasbetrieb bestätigt und Failsafe eingerichtet wurden.

Wir empfehlen als zusätzliche Sicherheitsfunktion das Aktivieren der Gasabschaltung. Die Gasabschaltung sollte immer dann aktiviert sein, wenn das Fluggerät einschaltet und nicht in Betrieb ist. Der Motor wird sich nicht drehen, wenn sich die Gasabschaltung in der Position ON [Ein] befindet.

# **Inhaltsverzeichnis**

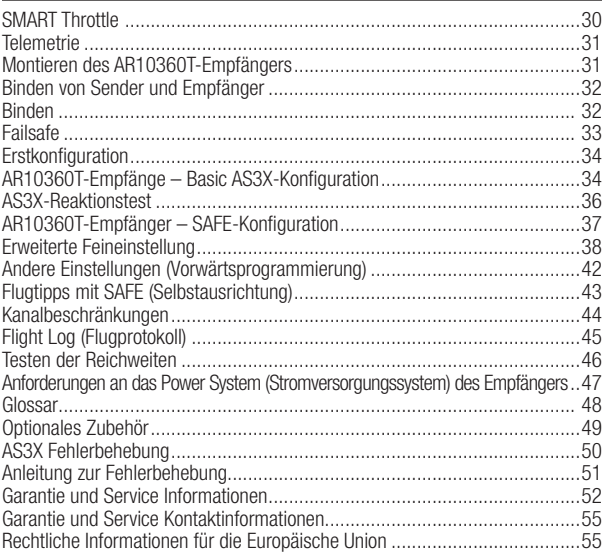

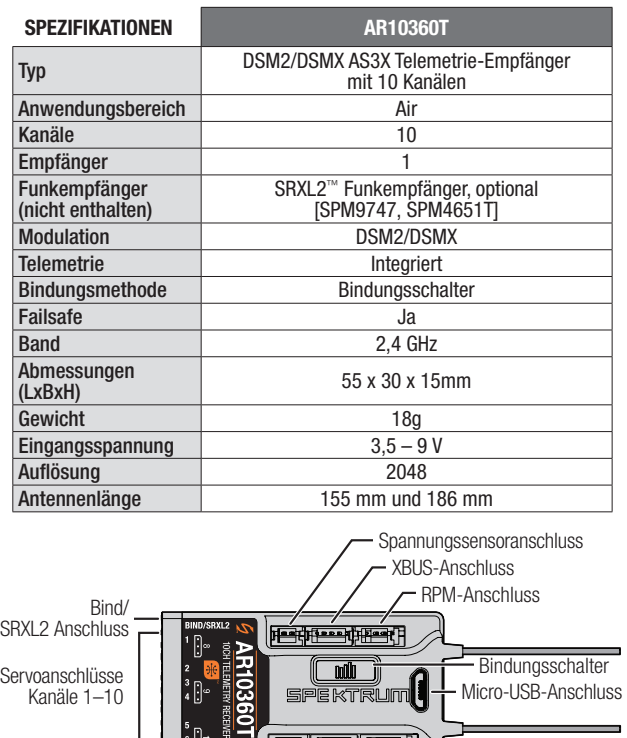

# SMART Throttle

Der Gasanschluss des Empfängers AR10360T bietet SMART Throttle. Bei der Ausstattung mit SMART Throttle liefert der normale Servo-Anschluss das Gassignal an den Geschwindigkeitsregler, und der Geschwindigkeitsregler kann Telemetriedaten wie Spannung und Stromstärke an den Empfänger zurücksenden. Der Gasanschluss des AR10360T-Empfängers erkennt automatisch, wenn ein mit SMART Throttle kompatibler Geschwindigkeitsregler angeschlossen ist, und schaltet in den Modus "SMART Throttle".

SRYL2-Anechluse B-SRXL2-Anschluss Temperatur-Anschluss

Geschwindigkeitsregler mit SMART Throttle und Steckern der IC-Serie können auch Akkudaten von kompatiblen Spektrum SMART-Akkus weitergeben.

Wird ein Standard-Geschwindigkeitsregler oder -Servo an den Gasanschluss des AR10360T-Empfänger angeschlossen, so funktioniert der Gasanschluss normal (PWM-Signal) wie jedes herkömmliche RC-System. Der AR10360T-Empfänger ist kompatibel mit Spektrum Avian, einer Geschwindigkeitsregler-Serie für SMART Throttle.

Damit SMART Throttle funktioniert, muss ein SMART-Throttle-Geschwindigkeitsregler in Verbindung mit einem SMART-Throttle-Telemetrieempfänger und einen Spektrum DSMX-Sender mit Telemetrie verwendet werden. Es kann eine Aktualisierung Ihres Senders für die SMART-Funktionen erforderlich sein. Siehe www.spektrumrc.com zum Registrieren und Aktualisieren Ihres Senders.

# Telemetrie

Der AR10360T verfügt über eine Telemetrie mit voller Reichweite und liefert die Empfänger-Akkuspannung, Flugprotokolldaten sowie Vario\*- und Höhendaten\* ohne zusätzliche Sensoren. Zusätzliche Telemetriegeräte wie Spannungssensoren können an den Volt-Anschluss und XBus-Telemetrie-Sensoren über den XBus-Anschluss angeschlossen werden. Jedes XBus-Telemetriegerät verfügt über zwei XBus-Anschlüsse, und die XBus-Telemetriesensoren können als Verkettung in jeder beliebigen Reihenfolge angeschlossen werden.

Siehe www.spektrumrc.com zu weiteren Informationen zum Telemetriezubehör.

# Montieren des AR10360T-Empfängers

1. Den Empfänger mit doppelseitigem Servo-Klebeband befestigen. Der Empfänger kann aufrecht, auf dem Kopf stehend oder auf seiner Seite liegend montiert werden. Er muss aber in seiner Position rechtwinklig zum Rumpf liegen. Der Empfänger darf nicht in einem seltsamen Winkel montiert werden.

TIPP: Den Empfänger für die SAFE-Einstellungen so nah wie praktisch möglich am Schwerpunkt des Fluggeräts montieren.

2. Die entsprechenden Steuerflächen entsprechend der nachfolgenden Tabelle an ihre jeweiligen Anschlüsse am Empfänger anbringen.

ACHTUNG: Die falsche Montage des Empfängers kann einen Absturz  $\blacktriangle$  verursachen. Immer eine Überprüfung der Steueroberflächen und der AS3X-Reaktion der Steueroberflächen vor dem Fliegen mit einer neuen Konfiguration oder nach Konfigurationsänderungen durchführen.

## DE

## STANDARDMÄSSIGE KANALBELEGUNGEN

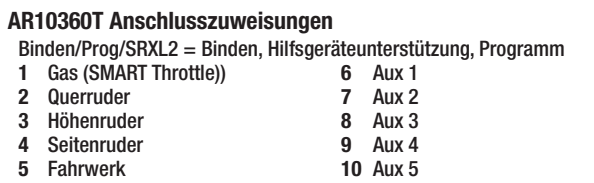

WICHTIG: Bei Verwendung eines Y-Kabelbaums oder von Servoverlängerungen mit Spektrum-Ausrüstung keine umkehrenden Kabelbäume verwenden. Die Verwendung von umkehrenden Y-Kabelbäumen oder Servoverlängerungen kann dazu führen, dass die Servos fehlerhaft arbeiten oder überhaupt nicht funktionieren.

## MONTAGE DER ANTENNE

Der AR10360T-Empfänger verfügt über koaxiale Antennen. Wir empfehlen die Montage der Antennen in einer Ausrichtung von 90º zu einander und so weit wie möglich von Metall, Akkus, Kohlefasern oder Kraftstofftanks entfernt, um den Signalempfang zu maximieren.

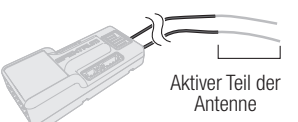

HINWEIS: Die Antennen nicht schneiden, knicken oder modifizieren. Schäden am koaxialen Bereich der Antenne wird die Leistung der Antenne reduzieren. Ein Kürzen oder Abschneiden der Spitze von 31 mm wird den Bereich reduzieren.

# Binden von Sender und Empfänger

Die Programmierung eines AS3X SAFE-Empfängers erfordert einen mit Spektrum™ DSM2®/DSMX® kompatiblen Sender mit Vorwärtsprogrammierung.

# Binden

Der AR10360T-Empfänger muss mit dem Sender gebunden sein, ehe er funktioniert. Das Binden ist der Vorgang, bei dem der Empfänger den speziellen Code des Senders lernt, sodass er sich nur mit diesem speziellen Sender verbindet.

- 1. Bis zu zwei optionale SRXL2-Funkempfänger (SPM9747 oder SPM4651T) und alle Telemetriesensoren mit dem Hauptempfänger verbinden.
- 2. Den Bindungsschalter auf dem Empfänger beim Einschalten des Empfängers betätigen und gedrückt halten. Den Bindungsschalter loslassen,

sobald die orangefarbene LED kontinuierlich blinkt und anzeigt, dass sich der Empfänger im Bindungsmodus befindet. TIPP: Es ist immer noch möglich, einen Bindungsstecker in den BIND-Anschluss bei Bedarf einzustecken. Dies kann von Vorteil sein, wenn der Empfänger in einer schwer zugänglichen Position montiert werden muss, wobei in diesem Fall eine Servoverlängerung zum Binden verwendet werden kann. Bei der Verwendung eines Bindungssteckers, sollte dieser nach dem Binden entfernt werden, um zu verhindern, dass das System beim nächsten Einschalten in den Bindungsmodus übergeht.

- 3. Den Sender in den Bindungsmodus bringen.
- 4. Der Bindungsvorgang ist abgeschlossen, wenn die LED auf dem Empfänger beständig leuchtet.

# Failsafe

Im unwahrscheinlichen Fall, dass die Funkverbindung während des Betriebs abbricht, bringt der Empfänger den gewählten Failsafe-Modus aktivieren. Smart Safe und Hold Last [Letzte Position halten] ist die Standardeinstellung auf dem AR10360T. Preset Failsafe [Failsafe voreinstellen] und SAFE Failsafe sind nur in der Vorwärtsprogrammierung verfügbar.

#### SmartSafe + Letzte Position halten

Mit der SmartSafe™-Technologie wird der Gaskanal bei Signalverlust auf die Failsafe Position (wenig Gas) gebracht, die während des Bindens eingerichtet wurde. Alle anderen Kanäle behalten ihre letzte Position bei. Erhält der Empfänger ein Signal vom Sender, kann das Fluggerät wieder gesteuert werden.

#### Failsafe voreinstellen

Mit "Failsafe voreinstellen" können die spezifischen Positionen der Steuerflächen bei einem Signalverlust eingerichtet werden. Erhält der Empfänger ein Signal vom Sender, kann das Fluggerät wieder gesteuert werden. Nur über die Vorwärtsprogrammierung verfügbar

#### SAFE Failsafe

SAFE Failsafe wird das Fluggerät beim Signalverlust automatisch ausrichten. Im Menü der Vorwärtsprogrammierung können Schräglage und Steigungswinkel ausgewählt werden, die das Fluggerät versucht, während Failsafe aufrechterzuhalten. Wir empfehlen die Einrichtung von Schräglage und Steigungswinkels. damit das Fluggerät eine sanfte Gleitkurve fliegt und ein Wegfliegen verhindert wird. Die **erstmalige SAFE-Konfiguration** muss abgeschlossen sein, ehe diese Option verfügbar ist. Nur über die Vorwärtsprogrammierung verfügbar.

## DE

## Failsafe testen

Das Flugzeug auf dem Boden sichern und den Propeller entfernen. Die Failsafe-Einstellungen testen, indem der Sender ausschalten und prüfen wird, wie der Empfänger die Steuerflächen lenkt.

### Nur Empfänger-Stromversorgung

- Wird der Empfänger eingeschaltet, wenn kein Sendersignal vorhanden ist, dann verfügt der Gaskanal nicht über ein Steuersignal, wodurch der Betrieb oder die Aktivierung des Geschwindigkeitsreglers verhindert wird.
- Auch an allen anderen Kanälen erfolgt keine Ausgabe, bis der Empfänger mit dem Sender verbunden ist.

# Erstkonfiguration

- 1. Bestätigen, dass der Sender auf die neueste Spektrum AirWare™-Software aktualisiert ist, um von der Vorwärtsprogrammierung zu profitieren. Das Handbuch des Senders zu den Aktualisierungsanweisungen konsultieren.
- 2. Den Empfänger im Flugzeug montieren.
- 3. Den Empfänger mit Ihrem Sender binden.
- 4. Die Konfiguration des Flugzeugs auf dem Sender einschließlich Tragflächentyp, Hecktyp, Kanalbelegungen, Mischung, Ersatztrimmung und Verfahrweg so abschließen, wie mit jedem anderen Fluggerät ohne AS3X. Die Richtigkeit des CG bestätigen und einen Testflug mit dem Fluggerät durchführen.

WICHTIG: Die Mischungen für die Steueroberflächen nicht beim Einrichten eines Modells mit AR10360T für AS3X und SAFE öffnen. Nur die Optionen für Tragflächen- und Hecktyp zum Mischen der Flugsteuerungen verwenden. Siehe hierzu das Sender-Handbuch zu weiteren Informationen zu den Funktionen von Tragflächen- und Hecktyp.

# AR10360T-Empfänge – Basic AS3X-Konfiguration

Damit die AS3X-Technologie mit dem Spektrum AR10360T-Empfänger verwendet werden kann, muss der Empfänger mit einem kompatiblen Spektrum-Sender eingerichtet werden.

- 1. Bestätigen, dass die grundlegende Konfiguration und Trimmung akkurat sind, ehe die AS3X-Konfiguration versucht wird.
- 2. Einrichten der Vorwärtsprogrammierung: Der Empfänger wird direkt über das Menü "Forward Programming" IVorausprogrammierung] konfiguriert.
	- 1. Niedriges Gas ist zum Aufrufen der Vorwärtsprogrammierung erforderlich. Wir empfehlen die Aktivierung der Gasabschaltung und die Bestätigung, dass dadurch der Motorbetrieb verhindert wird. Der Sender wird das Aufrufen der Vorwärtsprogrammierung erst dann zulassen, wenn Gas niedrig oder die Vorwärtsprogrammierung aktiviert ist.

2. Im Sender-Menü Forward Programming [Vorwärtsprogrammierung] -> Gyro Settings [Kreiseleinstellungen] -> First Time Setup [Erstmalige Konfiguration] wählen Der Sender wird auf dem Bildschirm alle Konfigurationsschritte anfordern.

WICHTIG: Vor dem Fortfahren mit der Konfiguration zuerst jeden der Informationsbildschirme lesen, die auf dem Sender-Bildschirm erscheinen. NEXT [Weiter] unten auf jeder Seite wählen, um fortzufahren.

- 3. Die Anweisungen auf dem Bildschirm zum Konfigurieren der Ausrichtung befolgen. Continue [Weiter] wählen, um den zweistufigen Prozess der automatischen Erkennung abzuschließen, oder Set Orientation Manually [Ausrichtung manuell konfigurieren] wählen. Bestätigen, dass die Ausrichtung korrekt ist.
- 4. Einen offenen Kanal einem Schalter (Trimmer, Knopf usw.) für Verstärkung zuweisen und diesen Kanal für Verstärkung zuweisen. Ein Schalter kann einem Kanal über das Menü Forward Programming [Vorwärtsprogrammierung] zugewiesen werden, ohne dass dabei das Menü verlassen werden muss. Für die Verstärkung empfehlen wir die Verwendung eines Trimmers, Knopfs oder Schiebers, damit der Verstärkungswert im Flug geändert werden kann.
- 5. Nach Abschluss der Konfigurations-Bildschirme Apply [Übernehmen] auswählen.

#### 3. Feineinstellung von AS3X Basics:

- 4. Einen Richtungstest der Steuerflächen und einen AS3X-Reaktionstest durchführen.
- 5. Einen Testflug mit dem Flugzeug durchführen, um die Konfiguration zu bestätigen. Trimmungsänderungen während des Fluges erfordern keine weiteren Aktualisierungen. Falls das Flugzeug Ersatztrimmung, Verfahrweg oder andere Konfigurationsänderungen in der Senderprogrammierung benötigt, Forward Programming [Vorwärtsprogrammierung] -> Gyro Settings [Kreiseleinstellungen] -> System Settings [Systemeinstellungen] -> Relearn Servo Settings [Servo-Einstellungen erneut einlernen] nach der Durchführung der erforderlichen Änderungen wählen.
- 6. Oszillation entsteht, da das System die Korrektur überschreitet, und tritt normalerweise bei höheren Geschwindigkeiten auf. Wenn das Flugzeug oszilliert, sofort die Geschwindigkeit senken und die Verstärkung reduzieren. Vermerken, auf welcher Achse das Fluggerät oszilliert. Die grundlegenden Verstärkungswerte einer jeden Achse können nach der Landung separat in der Vorwärtsprogrammierung erhöht oder verringert werden.
- 7. Die Verstärkungswerte solange erhöhen, bis die Oszillation aufgefunden wird, und dann die Verstärkung auf die höchste Einstellung reduzieren, die bei sämtlichen Geschwindigkeiten keine Oszillation verursacht. Dieser Wert wird für die meisten Piloten die beste Flugleistung bereitstellen.

# AS3X-Reaktionstest

Dieser Test stellt sicher, dass das AS3X-Steuersystem ordnungsgemäß funktioniert.

- 1. Das Fluggerät zusammenbauen, den Sender an den Empfänger binden und die Erstkonfiguration von AS3X in der Vorwärtsprogrammierung abschließen, ehe dieser Test durchgeführt wird.
- 2. Die Gaszufuhr auf eine beliebige Einstellung über 25 % erhöhen, dann die Gaszufuhr senken, um die AS3X-Technologie zu aktivieren. Die Steueroberflächen können sich schnell bewegen, sobald das AS3X-System aktiv ist. Das ist normal. AS3X bleibt bis zur Trennung des Akkus aktiv.

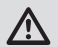

ACHTUNG: Die Gasabschaltung aktivieren, um den Motorbetrieb während dieses Tests zu verhindern.

**3.** Das gesamte Flugzeug wie abgebildet bewegen und sicherstellen, dass sich die Steueroberflächen in die laut der Grafik ausgewiesenen Richtung bewegen. Reagieren die Steueroberflächen nicht wie abgebildet, darf das Flugzeug nicht geflogen werden.

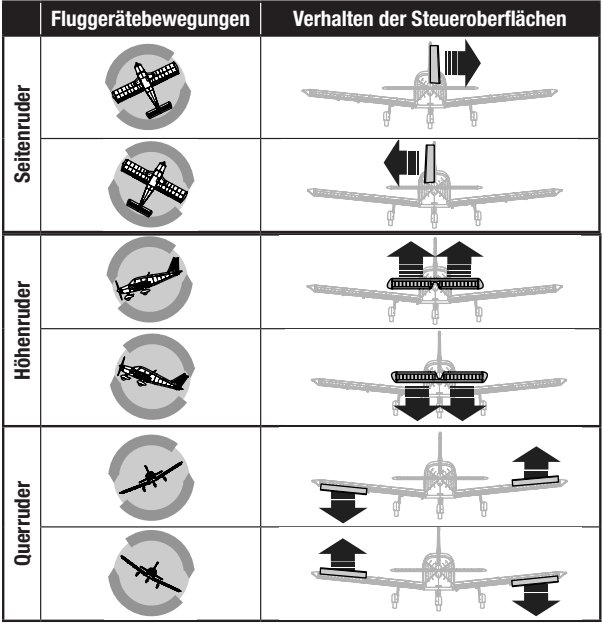

- 4. Falls die Steueroberflächen nicht entsprechend den Abbildungen reagieren, die Ausrichtung des Empfängers überprüfen.
	- 1. Im Sender-Menü Forward Programming Norwärtsprogrammierung] -> Gyro Settings [Kreiseleinstellungen] -> System Setup [Systemkonfiguration] -> Orientation [Ausrichtung] wählen
	- 2. Bestätigen, dass die Empfängerausrichtung der ausgewählten Abbildung entspricht. Die Abbildung zeigt das Flugzeug von oben. Wenn der Zugang zum Empfänger über die Unterseite erfolgt, daran denken, dass die Abbildungen auf dem Bildschirm der Ausrichtung des Empfängers im aufrechten Modell entsprechen müssen.

# AR10360T-Empfänger – SAFE-Konfiguration

Das Konfigurieren der SAFE-Technologie auf dem AR10360T-Empfänger findet in der Vorwärtsprogrammierung statt.

- 1. Die AS3X-Konfiguration abschließen und den Betrieb im Flug bestätigen.
- 2. Einrichten der Vorwärtsprogrammierung: Die Flugmodi auf dem Empfänger müssen zum Hinzufügen der SAFE-Flugstabilisierung konfiguriert werden.
	- 1. Im Sender-Menü Forward Programming IVorwärtsprogrammierung] -> Gyro Settings [Kreiseleinstellungen] -> First Time SAFE Setup [Erstmalige SAFE-Konfiguration] wählen

WICHTIG: Vor dem Fortfahren mit der Konfiguration zuerst jeden der Informationsbildschirme lesen, die auf dem Sender-Bildschirm erscheinen. NEXT [Weiter] unten auf jeder Seite wählen, um fortzufahren.

- 2. FM Channel [FM-Kanal] wählen -> Kanal und Schalter für die Verwendung der Flugmodus-Wahl wählen. Es kann ein beliebiger Kanal gewählt werden, der nicht für Steueroberflächen, Gas oder Verstärkung belegt ist. Continue [Weiter] wählen.
- 3. Das Modell in der Höhe positionieren, in der es im Horizontalflug fliegt, dann Level Model and Capture Attitude [Modell ausrichten und Fluglage erfassen] wählen, um dem Empfänger die Ausgangseinstellungen einzulernen. Bei Spornradflugzeugen sicherstellen, das Heck anzuheben, damit der Rumpf ausgerichtet ist.
- 4. SAFE den gewünschten Flugmodi zuweisen. SAFE kann für jeden Flugmodus aktiviert oder deaktiviert werden. Die Flugmodus-Schalterposition beachten und den SAFE Mode [SAFE-Modus] wie gewünscht für die erste Schalterposition einrichten.
	- Der Modus Envelope (Intermediate) [Flugbereich [Fortgeschrittener)] verwendet nicht die Selbstausrichtung. Das Fluggerät wird wie eine normale AS3X-Konfiguration fliegen, wird aber in Schräglage und Neigungswinkel eingeschränkt sein.
	- Self Leveling/Angle Demand [Selbstausrichtung/Winkelabfrage] sorgt dafür, dass das Flugzeug bei mittigem Steuerhebel in den Horizontalflug zurückkehrt.
- 5. Die Angle Limits [Winkelbegrenzungen] wie gewünscht für die erste Schalterposition einrichten. Diese Werte bestimmen, wie weit das Fluggerät in die Neigung oder Schräglage gehen kann.
- 6. Den Flugmodus-Schalter in die anderen Positionen bewegen. Ein Konfigurations-Bildschirm für SAFE-Modus und Winkelbegrenzungen wird für jeden Modus erscheinen. Für jeden Modus wie gewünscht den SAFE-Modus und die Winkelbegrenzungen konfigurieren.
- 7. Nach dem gewünschten Konfigurieren aller Flugmodi für SAFE-Modus und Winkelbegrenzungen Apply [Anwenden] drücken.
- 8. Einen Testflug mit dem Flugzeug durchführen, um die Konfiguration zu bestätigen.

## 3. Feineinstellung von SAFE Basics:

- 1. Einen Richtungstest der Steuerflächen und einen AS3X-Reaktionstest durchführen. Es kann bestätigt werden, welcher Modus über die aktive SAFE-Funktion verfügt, indem der AS3X-Test angefangen bei der Horizontalfluglage durchgeführt wird.
	- Die AS3X-Reaktion wird die Steueroberflächen als Antwort auf die Drehbewegung bewegen und dann zur Mitte zurückkehren, wenn die Drehung stoppt.
	- SAFE (Selbstausrichtung) sorgt dafür, dass die Steueroberflächen ausgeschlagen bleiben, solange sich das Fluggerät in Neigung oder Schräglage befindet.
- 2. Einen Testflug mit dem Flugzeug durchführen, um die Konfiguration in jedem Flugmodus zu bestätigen.
- 3. Wenn das Flugzeug oszilliert, sofort die Geschwindigkeit senken und die Verstärkung reduzieren. Darauf achten, in welchem Flugmodus sich das Fluggerät befindet und um welche Achse es oszilliert. Die grundlegenden Verstärkungswerte einer jeden Achse können nach der Landung separat in der Vorwärtsprogrammierung erhöht oder verringert werden.
- 4. Die Verstärkungswerte für jede Achse innerhalb eines jeden Flugmodus abstimmen.

# Erweiterte Feineinstellung

Die grundlegende Verstärkungseinstellung kann so einfach sein, wie die Nutzung eines Schiebers, aber für die Feineinstellung des AS3X-Systems gibt es viele Konfigurations- und Einstellungsoptionen.

## Optionen für die AS3X-Verstärkungeinstellung

- 1. Im Sender-Menü Forward Programming [Vorwärtsprogrammierung] -> Gyro Settings [Kreiseleinstellungen] -> AS3X Settings [AS3X-Einstellungen] wählen
	- AS3X Gains [AS3X-Verstärkungen] können für jede Achse geändert werden. Die Verstärkungswerte für Rollen, Neigen und Gieren können individuell erhöht werden, um die Leistung ohne Oszillation zu maximieren. Wir empfehlen, jeweils kleine Änderungen an einer Achse vorzunehmen.
	- Priority [Priorität] sagt dem Empfänger, um wie viel die Verstärkung reduziert wird, wenn der Steuerhebel von der Mitte weg bewegt wird. Ist die Priorität hoch (200) eingestellt, so wird der Empfänger die Verstärkung mit jeder Bewegung am Steuerhebel auf Null senken. Geringe Prioritätswerte werden über den Steuereingabenbereich mehr dämpfen. Der Standardwert von 160 bietet für die meisten Piloten ein gut ausbalancierten Gefühl.
- Falls das Fluggerät über- oder unterempfindlich auf den verfügbaren Verstärkungsbereich reagiert, dann die Gain Sensitivity [Verstärkungsempfindlichkeit] anpassen. Wendige Fluggeräte mit extremen Ausschlägen der Steueroberflächen oder Hochgeschwindigkeits-Fluggeräte sollten 1X verwenden. Moderate Sportflugzeuge sollten 2X verwenden. Langsame und formstabile Fluggeräte mit mittlerer Leistung sollten 4X verwenden.
- 2. Einen Testflug mit dem Flugzeug durchführen, um die Konfiguration zu bestätigen, landen und bei Bedarf Anpassungen vornehmen.

#### Einstellungsoptionen für die Flugmodi innerhalb der Vorwärtsprogrammierung (im Empfänger)

1. Die Flugmodi in der Vorwärtsprogrammierung werden im Empfänger konfiguriert und sind unabhängig von den außerhalb der Vorwärtsprogrammierung konfigurierten Flugmodi. Die grundlegenden Verstärkungswerte können eingerichtet werden und AS3X sowie SAFE für jeden Flugmodus aktivieren oder unterdrücken.

Forward Programming [Vorwärtsprogrammierung] -> Gyro Settings [Kreiseleinstellungen] -> F-Mode Setup [F-Modus-Konfiguration] wählen

1. FM Channel [FM-Kanal] wählen, einen Kanal und Schalter für die Verwendung für die Flugmodi zuweisen. Einen beliebigen Kanal wählen, der nicht für Steueroberflächen, Gas oder Verstärkung belegt ist.

TIPP: Wurde die erstmalige SAFE-Konfiguration bereits abgeschlossen, so sind die Flugmodi bereits einem Schalter zugewiesen.

2. Jeder Flugmodus in der Vorwärtsprogrammierung kann AS3X und SAFE aktiviert oder deaktiviert haben. Bei allen Flugmodi mit aktivem SAFE sollte AS3X ebenfalls aktiviert sein. Die Flugmodus-Schalterposition beachten, dann AS3X und SAFE-Modi wie gewünscht für diese Schalterposition einrichten.

TIPP: Wurde die erstmalige SAFE-Konfiguration noch nicht abgeschlossen, so sind keine SAFE-bezogenen Optionen auf den Konfigurations-Bildschirmen des F-Modus verfügbar.

- 3. Die SAFE-Flugmodi haben eine AS3X-Verstärkung und eine SAFE-Verstärkung für die Nick- und Rollachse. Beide Werte werden für SAFE verwendet und können unabhängig abgestimmt werden.
- 4. Die Funktion Panic [Panik] aktivieren, wenn Panik (Rettung) von diesem Flugmodus aus ausgelöst werden soll. Diese Einstellung definiert nur, wenn Panik vom ausgewählten Flugmodus zugänglich ist. Panic Mode Setup [Panikmodus-Konfiguration] unter Forward Programming [Vorwärtsprogrammierung] -> System Setup [Systemkonfiguration] -> SAFE/Panic Mode Setup [SAFE/Panikmodus-Konfiguration] abschließen
- 5. Für Modi mit SAFE-Selbstausrichtung/Winkelabfrage kann die Aktivierung von "Hohes Gas zu Neigung" und/oder "Wenig Gas zu Neigung" ausgewählt werden oder nicht.
- 6. Den Flugmodus-Schalter in die anderen Positionen bewegen. Ein Konfigurations-Bildschirm wird für jeden Modus erscheinen. Wenn Panik auf einem ausgewählten Modus nicht aktiviert ist, so kann Panik in diesem Flugmodus nicht ausgelöst werden. Für jeden Modus wie gewünscht den SAFE-Modus und die Winkelbegrenzungen konfigurieren.
- DE
	- 2. Beim Hinzufügen von Flugmodi innerhalb der Vorwärtsprogrammierung werden zusätzliche Einstellungsoptionen im AS3X-Konfigurationsmenü hinzugefügt. Sicherstellen, durch alle Flugmodi mit dem zugewiesenen Schalter zu ändern und die Werte für jede Funktion für jeden Flugmodus zu bestätigen.

Forward Programming [Vorwärtsprogrammierung] -> Gyro Settings [Kreiseleinstellungen] -> AS3X Setting [AS3X-Einstellungen] wählen

- AS3X Gains [AS3X-Verstärkungen] können für jede Achse und jeden Modus angepasst werden. Die Flugmodus-Schalterposition ändern, wenn diese Option ausgewählt ist und ein separater Bildschirm wird für die AS3X-Verstärkungen auf jedem Flugmodus angezeigt. Die Werte in jedem Modus und jeder Achse nach Bedarf anpassen.
- Die Bildschirme Priority [Priorität] werden ebenfalls für jeden Flugmodus angezeigt. Die Werte nach Wunsch anpassen.
- Die Bildschirme **Heading** [Kurs] werden für jeden Flugmodus angezeigt und liegen standardmäßig auf Null. Dieser Wert kann erhöht werden, damit das Fluggerät seine Fluglage hält, wenn die Steuereingabe neutral ist. Kursverstärkungen auf der Gierachse werden allgemein nicht empfohlen, da der Pilot das Fluggerät durch jede Kursänderung steuern muss.
- Mit Fixed/Adjustable Gain [Fester/Anpassbarer Verstärkung] können Festwerte verwendet oder die Verstärkung vom zugewiesenen Verstärkungskanal angepasst werden. Jeder Flugmodus hat einen separaten Bildschirm mit separaten Wertsätzen, damit jede Achse in jedem Flugmodus auf "Fest" oder "Anpassbar" eingerichtet werden kann.
- Mit Capture Gyro Gains [Kreisel-Verstärkungen erfassen] können die grundlegenden Verstärkungseinstellungen einfach eingerichtet werden. Wird eine Schieber, Knopf oder Trimmer zum Anpassen der Verstärkung im Testflug verwendet, so kann der erfasste Wert als grundlegende Verstärkungseinstellung in den Flugmodi mit dieser Funktion konfiguriert werden. Diese Option im AS3X-Konfigurationsmenü wählen, den Flugmodus bestätigen, Schieber, Knopf oder Trimmer in der gewünschten Position bestätigen und "Capture Gyro Gains" [Kreisel-Verstärkungen erfassen] wählen, um die Werte für den gewählten Flugmodus einzurichten.

#### Hinzufügen von Flugmodi außerhalb der Vorwärtsprogrammierung (im Sender)

Die Flugmodi außerhalb der Vorwärtsprogrammierung werden im Hauptmenü des Senders konfiguriert und sind unabhängig von den in der Vorwärtsprogrammierung konfigurierten Flugmodi. Flugmodi im Sender verbinden Sender-basierte Funktionen wie Duale Geschwindigkeiten und Exponentiale, ausgewählte Kanäle und Positionen, Trimmungen sowie Sprach-/Audiofunktionen.

- 1. Model Setup [Modellkonfiguration] -> Flight Mode Setup [Flugmodus-Konfiguration] wählen Einen Schalter für die Flugmodus-Wahl zuweisen. Siehe Sender-Handbuch zu weiteren Informationen zum Konfigurieren von Flugmodi auf dem Sender.
- **2. Model Setup** [Modellkonfiguration] -> **Channel Assign** [Kanal zuordnen] wählen Die Funktionen verbinden, indem der Flugmodus-Kanal zugewiesen

wird. Denselben Flugmodus-Kanal wählen, der innerhalb der Vorwärtsprogrammierung ausgewählt wurde, den Schalter auf Flight Mode [Flugmodus] setzen.

**3. Model Setup** [Modellkonfiguration] -> Digital Switch Setup [[Digitalschalter-Konfiguration] wählen Die Flugmodus-Funktionen zuordnen. Flight Mode [Flugmodus] in der Schalterauswahl wählen, ein Wertesatz wird für jeden Flugmodus angezeigt. Flugmodus 1 auf 100 %, Flugmodus 2 auf 0 % und Flugmodus 3 auf

-100 % einrichten.

- 4. Forward Programming Norwärtsprogrammierung] -> Gyro Settings [Kreiseleinstellungen] -> F-Mode Setup [F-Modus-Konfiguration] wählen Überprüfen, dass sich die Flugmodi wie erwartet ändern, wenn der Flugmodus-Schalter bewegt wird.
- 5. (Trifft nur auf Sender mit Trimmer-Schalter, DX9 und höher zu) Soll ein Trimmer für eine Verstärkung unabhängig für jeden Flugmodus betrieben werden, Model Setup [Modellkonfiguration] -> Trim Setup [Trimmungseinstellung] wählen

F-Mode [F-Modus] für den für die Verstärkung gewählten Trimmer wählen.

## SAFE-Konfigurationsmenü.

Die erstmalige SAFE-Konfiguration sollte ausreichend zum Fliegen des Flugzeugs sein. Jedoch gibt es für die Feineinstellung des SAFE-Systems viele Konfigurationen und Einstellungsoptionen.

Forward Programming [Vorwärtsprogrammierung] -> Gyro Settings [Kreiseleinstellungen] -> SAFE Setting [SAFE-Einstellungen] wählen ->

- SAFE Gains [SAFE-Verstärkungen] können für jede Achse in jedem Flugmodus eingestellt werden.
- Angle Limits [Winkelbegrenzungen] können für jeden Flugmodus geändert werden
- Fixed/Adjustable Gain [Feste/Anpassbare Verstärkung] betreibt dieselbe Funktion wie in AS3X, trifft jedoch auf SAFE-Verstärkung zu. Ein separater SAFE-Verstärkungskanal für Rollen und Neigung können zugewiesen werden, falls ausreichend freie Kanäle verfügbar sind. Einen anderen Verstärkungskanal für SAFE-Verstärkung verwenden, als den, der für AS3X zugewiesen wurde. Es ist möglich, bis zu fünf verschiedene für die Feineinstellungsverstärkung zugewiesene Kanäle zu haben. AS3X Rollen, Neigen, Gieren und SAFE Rollen und Neigen. Ist die Anzahl der Kanäle begrenzt, die Verstärkungsänderungen innerhalb der Vorwärtsprogrammierung vornehmen.
- Capture Gyro Gains [Kreisel-Verstärkungen erfassen] betreibt dieselbe Funktion wie in AS3X, trifft jedoch auf SAFE-Betrieb zu

#### (AS3X) Systemkonfiguration

Forward Programming [Vorwärtsprogrammierung] -> Gyro Settings [Kreiseleinstellungen] -> System Setting [Systemeinstellungen] wählen->

• Relearn Servo Settings [Servo-Einstellungen erneut einlernen] kann aufgerufen werden, wenn Änderungen an der Modellkonfiguration außerhalb der Vorwärtsprogrammierung vorgenommen wurden. Wurden Änderungen an Umkehren der Servolaufrichtung, Verfahrweg, Ersatztrimmungen, Tragflächentyp oder Hecktyp vorgenommen, so kann diese Funktion anstelle der Wiederherstellung der Werkseinstellung und der erneuten Durchführung der gesamten Konfiguration ausgeführt werden.

- Orientation [Orientierung] kann von diesem Menü geändert werden, wenn die Position des Empfängers geändert wurde.
- Mit Gain Channel [Verstärkungskanal] kann der Kanal zur Handhabung der Verstärkung geändert werden.

## • SAFE/Panikmoduskonfiguration

1. Panic<sup>[Panik]</sup>

Einen Kanal zum Auslösen des Panikmodus wählen. Einen beliebigen Kanal wählen, der nicht für Steueroberflächen, Gas, Flugmodi oder Verstärkung verwendet wird. Wir empfehlen die Zuweisung eines I-Schalters für Panik.

Delay [Verzögerung] verursacht eine Verzögerung von zwei Sekunden, wenn der Panikmodus verlassen wird

Panic Flight Mode [Panik-Flugmodus] wählt einen Flugmodus, von dem die Verstärkungswerte für den Panikbetrieb herangezogen werden. Einen Flugmodus wählen, der mit SAFE konfiguriert ist Die Werte für Roll and Pitch [Rollen und Neigen] auf dieser Seite stellen die Winkelbegrenzungen während des Panikmodus dar.

## 2. Throttle To Pitch[Gas zu Neigung]

Low Thr to Pitch Threshold [Wenig Gas zu Neigungsgrenze] bestimmt den Auslösepunkt, unter dem das Flugzeug mit der Nase nach unten in einem gewählten Winkel sinken wird.

High Thr to Pitch Threshold [Hohes Gas zu Neigungsgrenze] bestimmt den Auslösepunkt, über dem das Flugzeug in einem gewählten Winkel steigen wird.

- 3. Mit **Attitude Trim** [Fluglagetrimmung] kann das Erfassen der Horizontalfluglage erneut durchgeführt werden und/oder die Feineinstellung der Werte basierend auf Flugversuchen manuell erfolgen.
- 4. Mit SAFE Failsafe Flight Mode [SAFE Failsafe-Flugmodus] kann ein Flugmodus (mit SAFE konfiguriert) gewählt werden, der als Failsafe-Modus agiert. Mit dieser Auswahl wird SAFE Failsafe aktiviert.
- 5. Failsafe Angles [Failsafe-Winkel] bestimmt die Fluglage, die das Fluggerät im Fall von Failsafe beibehalten wird. Die Neigungswinkel und Schräglage einrichten, um das Fluggerät in einer sanften Gleitkurve zu halten und ein Wegfliegen zu verhindern.

Utilities [Dienstprogramme] -> Copy Flight Mode Settings [Flugmodus-Einstellungen kopieren] Einen Start- und Ziel-Flugmodus zum Übertragen aller Flugmodus-Einstellungen von einem Flugmodus in einen anderen wählen. Alle Einstellungen im Ziel-Flugmodus werden überschrieben.

# Andere Einstellungen (Vorwärtsprogrammierung)

## **Systemkonfiguration**

Forward Programming [Vorwärtsprogrammierung] -> Other Settings [Andere Einstellungen] wählen ->

**Failsafe** wählen -> Jeden Kanal wählen und ihn auf "Preset" IVoreinstellen] oder "Hold Last" [Letzte Position halten] zuweisen. Wird für die Ausgabe ein anderer Kanal gewählt, so erscheint eine neue Gruppe von Einstellungen.

**Capture Failsafe Positions** [Erfassen der Failsafe-Positionen] -> Den Steuerhebel in den gewünschten Failsafe-Positionen halten und Apply [Anwenden] wählen. Die Kanalauswahl muss einzeln in der Vorwärtsprogrammierung eingerichtet werden, um die voreingestellten Position anzuwenden, oder jeder Kanal wird auf die letzte Position zurückkehren. Der erfasste Wert wird sich in der Position widerspiegeln, die für jeden Kanal angezeigt wird.

- Initiate Receiver Bind Mode<sup>[Bindungsmodus des Empfängers initiieren]</sup> Bietet die Möglichkeit, den Empfänger in diesem Menü in den Bindungsmodus zu versetzen.
- Factory Reset [Werkseinstellung] Diese Option wählen, um den Empfänger auf die Werkseinstellungen zurückzusetzen. Alle Einstellungen werden in dieser Auswahl gelöscht.
- Restore From Backup [Aus Backup wiederherstellen] Diese Option wählen, um die im Backup gespeichert Model-Datei wiederherzustellen
- Save to Backup [Im Backup speichern] Der AR10360T kann eine zweite Modellkonfigurationsdatei für das Backup speichern. Diese Option verwenden, wenn die vorhandenen Einstellungen gespeichert werden sollen, während Änderungen an den Einstellungen getestet werden.

# Flugtipps mit SAFE (Selbstausrichtung)

Wenn das Fluggerät in Selbstausrichtung/Winkelabfrage fliegt, kehrt es in den Horizontalflug zurück, wenn sich die Querruder- und Höhenrudersteuerung auf Neutral befinden. Mit der Querruder- oder Höhenrudersteuerung kann bewirkt werden, dass das Flugzeug sich neigt, steigt oder in einen Sturzflug übergeht. Zudem bestimmt die Intensität mit der Steuerhebel bewegt wird die Fluglage des Flugzeugs. Die volle Kontrolle zu behalten, fordert die voreingestellten Neigungs- und Rollgrenzen des Flugzeugs heraus, führt aber nicht zu einem Überschreiten dieser Winkel.

Beim Fliegen mit Selbstausrichtung/Winkelabfrage wird der Steuerhebel normalerweise in ausgelenkter Position gehalten, bei moderater bis voller Eingabe beim Querruder in Kurven. Um mit Selbstausrichtung/Winkelabfrage reibungslos zu fliegen, häufige Steuerungsänderungen vermeiden und das Korrigieren kleinerer Abweichungen möglichst vermeiden. Durchdachte Steuereingaben geben dem Flugzug den Befehl, in einem bestimmten Winkel zu fliegen und das Modell nimmt alle Anpassungen vor, um die Fluglage zu halten.

Beim Fliegen mit Selbstausrichtung/Winkelabfrage besteht die Option zum Aktivieren von Gas zu Winkelabfrage Neigung. Durch Gas zu Neigung bestimmt Gas den Steigwinkel. Vollgas führt dazu, dass das Flugzeug leicht die Nase anhebt und steigt. Mittleres Gas hält das Flugzeug in der jeweiligen Flughöhe. Geringes Gas führt dazu, dass das Flugzeug mit der Nase nach unten langsam sinkt.

Die Höhen- und Querrudersteuerung auf Neutral stellen, und dann von Selbstausrichtung/Winkelabfrage in den AS3X-Modus wechseln. Wird beim Umschalten in den AS3X-Modus die Steuerung nicht neutralisiert, sind die für Selbstausrichtung/Winkelabfrage verwendeten Steuereingänge für den AS3X-Modus zu groß und das Flugzeug reagiert sofort.

## Unterschiede zwischen Selbstausrichtung/Winkelabfrage und AS3X-Modi

Dieser Abschnitt ist grundsätzlich präzise, berücksichtigt aber nicht die Fluggeschwindigkeit, den Ladezustand der Batterie und andere einschränkende Faktoren.

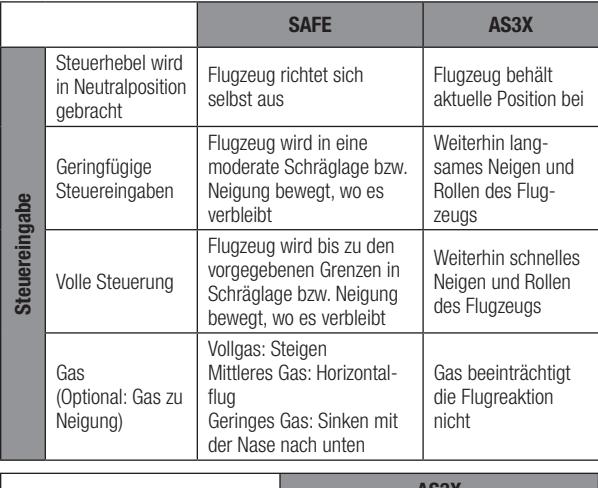

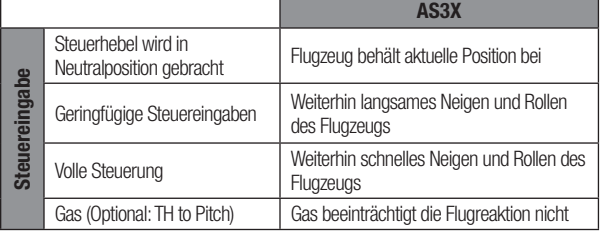

## Kanalbeschränkungen

Der AR10360T kann bis zu sieben zusätzliche Kanäle für die AS3X- und SAFE-Funktionen nutzen. Einen für die Flugmodus-Wahl, einen für den Panikmodus und bis zu fünf für die Verstärkung. Jeder Kanal bis 20 kann verwendet werden, der keine Steueroberfläche oder Gas für diese Funktionen ist, und Kanal 5–10 müssen nicht verwendet werden, wobei diese Kanäle und Anschlüsse auf dem Empfänger für die normale zugewiesene Servo-Steuerung offen bleiben. Jedoch kann eine Kanalbeschränkung auftreten, abhängig von der Anzahl der Kanäle auf dem Sender und der Anzahl der genutzten Kanäle auf dem Empfänger.

TIPP: Treten Kanalbeschränkungen aufgrund der Anzahl der Kanäle auf, so sind einige Optionen verfügbar; AR10360T kann ohne dem Flugmodus zugeordneten Kanal betrieben werden, jedoch sind nur die AS3X-Optionen und nicht SAFE verfügbar.

- Es kann ein Modus zur Selbstausrichtung eingerichtet werden, der als Rettungsmodus fungiert, sodass ein separater Kanal nicht für den Panikmodus eingerichtet werden muss.
- AR10360T kann ohne zugeordneten Verstärkungskanal betrieben werden. Es können einfach nur feste Verstärkungswerte während der Konfiguration verwendet werden. Bei dieser Option muss das Fluggerät landen und das Menü der Vorwärtsprogrammierung zur Durchführung von Änderungen an der Verstärkung aufgerufen werden.

# Flight Log (Flugprotokoll)

Die Flugprotokolldaten können bei der Optimierung des Steuerlinks Ihres Flugzeugs helfen. Die Flugprotokolldaten werden auf telemetriefähigen Spektrum-Sendern angezeigt.

## Verwendung des Flight Logs

A – Schwankungen der Empfangsfeldstärke am Hauptempfänger

L – Schwankungen der Empfangsfeldstärke am Funkempfänger B – Schwankungen der Empfangsfeldstärke am Funkempfänger

R – Für AR10360T nicht verfügbar

 $F -$  Paketverluste  $H -$  Halten

## Schwankungen der Empfangsfeldstärke (Fading)

Fading steht für den Verlust von einem Bit Information an einem Empfänger. Fading wird genutzt, um die Leistung jedes einzelnen Empfängers zu bewerten. Weist ein einzelner Empfänger höhere Fading-Werte auf, sollte er geprüft und die Antenne zur Optimierung der Funkverbindung neu positioniert werden.

#### Paketverlust

Ein Paketverlust tritt auf, wenn ein komplettes Datenpaket verloren geht. Ein einzelner Paketverlust verursacht keinen Kontrollverlust, Paketverluste sollten jedoch überwacht werden. In der Luft sind bis zu 100 Paketverluste pro Flugminute normal. Am Boden ist die Anzahl an Paketverlusten höher, da das Signal durch Erde und Feuchtigkeit verschlechtert wird.

#### Halten

Es kommt zu einem Halten, wenn 45 aufeinanderfolgende Paketverluste auftreten. Dies dauert etwa eine Sekunde, der Empfänger schaltet hierbei die Kanalausgänge auf die Failsafe-Einstellungen. Tritt jemals ein Halten auf, ist das System unbedingt erneut zu prüfen und jede Komponente zu kontrollieren. Zeigt das System ein erfolgtes Halten an, ist die Ursache zu ermitteln und das Problem vor einem erneuten Flug zu beheben.

Es ist normal, dass beim Aus- und erneuten Einschalten des Senders ein Halten protokolliert wird.

WICHTIG: Das Spektrum Flight Log (SPM9540) ist nicht mit den AR10360T-Empfängern kompatibel.

# Testen der Reichweiten

Vor jedem Flug ist es wichtig, insbesondere bei einem neuen Modell, einen Reichweitentest durchzuführen. Alle Spektrum-Flugzeug-Empfänger enthalten ein System zum Testen der Reichweiten, das die Ausgangsleistung verringert und einen Reichweitentest ermöglicht.

- 1. Bleibt das Modell am Boden, 100 Fuß (ca. 30 Meter) entfernt davon aufstellen.
- 2. Mit dem Sender in normaler Flugposition vor das Modell stellen und Ihren Sender in Reichweitentest-Modus schalten.
- 3. Im Reichweitentest sollte das Modell in einer Entfernung von 100 Fuß vollständig steuerbar sein.
- 4. Bei Problemen mit der Steuerung hilft die Produktsupport-Abteilung von Horizon weiter.

#### Erweiterter Reichweitentest

Der standardmäßige Reichweitentest wird für die meisten Sportflugzeuge empfohlen. Bei komplexeren Flugzeugen, die viele leitfähige Materialien enthalten (z. B. turbinenbetriebene Düsenflugzeuge, maßstabsgetreue Flugzeuge mit metallisiertem Finish, Flugzeuge mit Rümpfen aus Carbonfasern etc.), wird durch folgenden erweiterten Reichweitentest bestätigt, dass alle Empfänger im System im installierten Zustand optimal funktionieren. Mithilfe des erweiterten Reichweitentests lässt sich die Verbindungsleistung jedes Empfängers einzeln bewerten. Ein Spektrum-Sender mit Telemetrie ist für den erweiterten Reichweitentest erforderlich.

- 1. Rund 100 Fuß vom Modell entfernt aufstellen.
- 2. Mit dem Sender in normaler Flugposition vor das Modell stellen und Ihren Sender in Reichweitentest-Modus schalten.
- 3. Das Modell von einem Helfer in verschiedenen Ausrichtungen positionieren lassen (Nase oben, Nase unten, Nase zum Sender, Nase weg vom Sender usw.).
- 4. Die Telemetrie auf dem Sender beobachten. Darauf achten, ob bei bestimmten Ausrichtungen die Werte ansteigen oder Paketverlustwerte auftreten. Diesen Schritt mindestens eine Minute lang durchführen.
- 5. Sämtliche Funkempfänger, die höhere Fading-Werte als erforderlich aufweisen, neu positionieren.
- 6. Um zu prüfen, ob zufriedenstellende Ergebnisse erzielt werden, erneut testen.
- 7. Bei Bedarf wiederholen.

#### Nach einer Minute sollte der erweiterte Test folgende Ergebnisse liefern:  $H - 0x$  Halten

F – weniger als 10 Paketverluste

A, B, L – Fading normalerweise unter 100. Es ist wichtig, die entsprechenden Paketverluste zu vergleichen. Sollte ein einzelner Empfänger einen sehr viel höheren Paketverlust aufweisen (2- bis 3-fach), sollte der Test erneut durchgeführt werden. Werden erneut die gleichen Ergebnisse erzielt, den betroffenen Empfänger an einer anderen Stelle aufstellen.

TIPP: Die Fading-Werte für A verwenden, um die Leistung des Telemetrie-Links zu ermitteln.

## Anforderungen an das Power System (Stromversorgungssystem) des Empfängers

Zu den Stromversorgungskomponenten, die die ordnungsgemäße Stromversorgung beeinträchtigen, zählen:

- Empfänger-Akku-Pack (Anzahl der Zellen, Kapazität, Zelltyp, Ladezustand)
- Fähigkeit des Geschwindigkeitsreglers, dem Empfänger im elektrischen Luftfahrzeug Strom zu liefern
- Schalterkabel, Batteriekabel, Servoleitungen, Regler usw.

Die Mindestbetriebsspannung des AR6610T beträgt 3,5 Volt; es ist äußerst empfehlenswert, das Stromversorgungssystem anhand der folgenden Richtlinien zu testen.

Empfohlene Richtlinien für das Testen des Stromversorgungssystems Bei Verwendung eines fragwürdigen Stromversorgungssystems (z. B. kleiner oder alter Akku, Geschwindigkeitsregler ohne Akku-Sperrkreis (BEC), der hohe Stromaufnahme unterstützt) ist es empfehlenswert, mit einem Spannungsmesser folgende Tests durchzuführen.

Die Empfänger-Spannung während dieses Test auf dem Telemetrie-Bildschirm des Senders anzeigen, die Steueroberflächen laden (Druck mit der Hand auslösen). Während die Spannung am Empfänger überwacht wird. Die Spannung sollte mindestens 4,8 V betragen, auch wenn alle Servos stark belastet sind.

## So funktioniert die QuickConnect™ Techonlogy

- Fällt die Empfängerspannung unter 3,5 V, stellt das System seinen Betrieb ein.
- Wird die Stromversorgung wiederhergestellt, versucht der Empfänger sofort, eine neue Verbindung aufzubauen.
- Blieb der Sender eingeschaltet, stellt das System üblicherweise in etwa einer 4/100 Sekunde die Verbindung wieder her.

QuickConnect ermöglicht es, die meisten kurzzeitigen Stromunterbrechungen sicher zu überstehen. Dennoch ist die Grundursache dieser Unterbrechungen vor dem nächsten Flug zu beseitigen, um einen Absturz zu verhindern.

**HINWEIS:** Kommt es während des Flugs zu einem Spannungsabfall, ist es zwingend erforderlich, den Grund für den Spannungsabfall zu bestimmen und zu beheben.

## Glossar

AS3X – Stabilisierungstechnologie, die Wind und Turbulenzen dämpft, damit das Fluggerät die Befehle des Piloten befolgt.

SAFE-Flugbereich – (Fortgeschrittenenmodus) Stabilisierungstechnologie, die AS3X nutzt, um eine normale Flugleistung bereitzustellen, aber mit Schräglage und Steigungswinkeln, um das Flugzeug daran zu hindern, in extreme Fluglagen zu gelangen.

Selbstausrichtung/Winkelabfrage - Stabilisierungstechnologie, die dafür sorgt, dass das Flugzeug bei mittigem Steuerhebel in den Horizontalflug zurückkehrt.

Panikmodus – Manchmal ein Rettungsmodus genannt, ist Panik ein SAFE-Stabilitätsmodus, der das Flugzeug von jeder Fluglage in einen Horizontalflug zurückbringen kann. Wird normalerweise einem Schalter zugewiesen.

Flugmodi im Empfänger - Bestimmt, in welchen Stabilitätsmodi das Fluggerät operiert. Alle dazugehörigen Stabilitätsfunktionen zum Einstellen der Flugstabilität können je Flugmodus im Empfänger angepasst werden (Grundlegende Verstärkung, Priorität, Kurs usw.).

Flugmodi im Sender - Verwaltet Geschwindigkeiten, Exponentiale, Sprache/ Audio und andere Sender-basierende Konfigurationen.

Kurs - Eine optionale Funktion von AS3X. Der Kurs hält das Flugzeug in der Fluglage, wenn die Steuerung ruhig ist. Diese Funktion ist keine Funktion zur Selbstausrichtung. Sie sorgt nur dafür, dass das Flugzeug genau folgt.

Verstärkung – Weist dem Stabilisierungssystem den Grad der bereitzustellenden Dämpfung an.

SRXL2 – Ein bidirektionales Kommunikationsprotokoll, das die Kommunikation von Digitalgeräten über ein Einzelsignalkabel ermöglicht.

Vorwärtsprogrammierung – Die Vorwärtsprogrammierung ist eine Programmierung direkt auf dem Empfänger vom Sender. Der Empfänger hat alle Bildschirme, Menüs und Einstellungen in seinem internen Speicher. Der Empfänger verwendet die Telemetrieverbindung zum Sender für die Schnittstelle, die Bildschirme und Schaltflächen.

Gasabschaltung – Eine Funktion im Sender, die die Gassteuerung aussperrt und den Motor ausgeschaltet lässt, wenn diese Funktion aktiv ist.

Oszillation - Manchmal ein Wackeln genannt, ist dies eine schnelle Vor- und Rückwärtsdrehung ähnlich einer Vibration, die wie ein Flattern erscheint. Sie kann entlang einer Achse, Neigen, Rollen oder Gieren auftreten. Sie tritt am ehesten auf einer Achse und nicht allen drei auf.

**Überschreitung –** Wenn das Stabilisierungssystem Korrekturen durchführt, so ist dies ein Balanceakt. Ist die Reaktion zu stark, geht das System über den Punkt, an dem es stoppen sollte. Dies wird Überschreitung genannt.

Winkelbegrenzungen - SAFE-Modi umfassen Winkelbegrenzungen, die das Fluggerät daran hindern, über die in der Vorwärtsprogrammierung eingerichteten Werte zu drehen

Hohes Gas zu Neigung – Diese Einstellung definiert den Winkel, mit dem das Flugzeug steigen wird, wenn die Gaszufuhr über die Hälfte der Gaszufuhr steigt. Dies ist nur in den Selbstausrichtungsmodi verfügbar.

Wenig Gas zu Neigung –Diese Einstellung definiert den Winkel, mit dem das Flugzeug sinken wird, wenn die Gaszufuhr unter die Hälfte der Gaszufuhr sinkt. Dies ist nur in den Selbstausrichtungsmodi verfügbar.

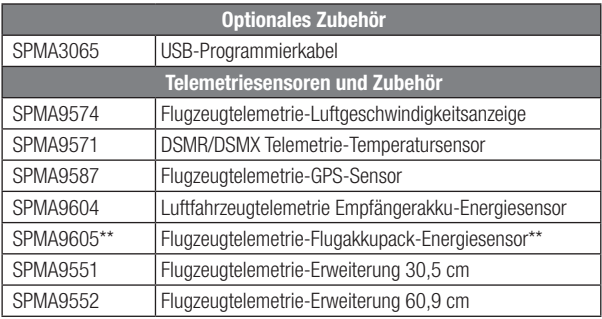

# Optionales Zubehör

\*\*Für die Verwendung mit Elektrostrom-Akkus, die von dem/den Empfänger- -Akku(s) getrennt sind.

# AS3X Fehlerbehebung

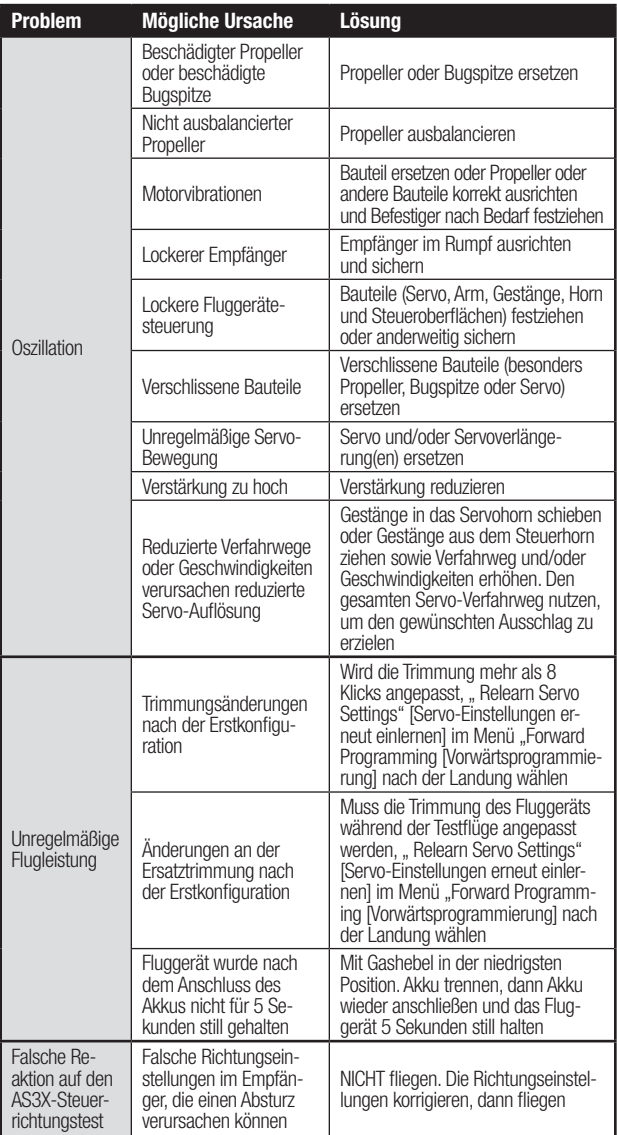

# Anleitung zur Fehlerbehebung

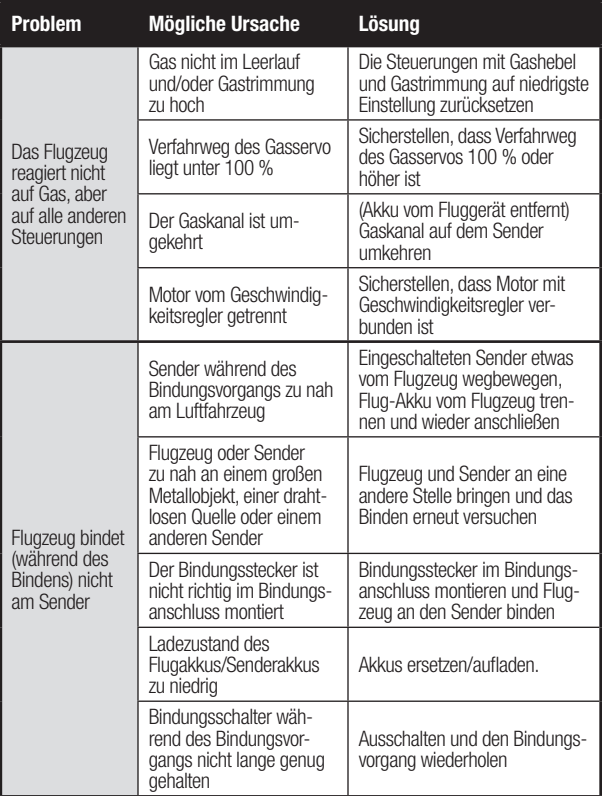

# Anleitung zur Fehlerbehebung

DE

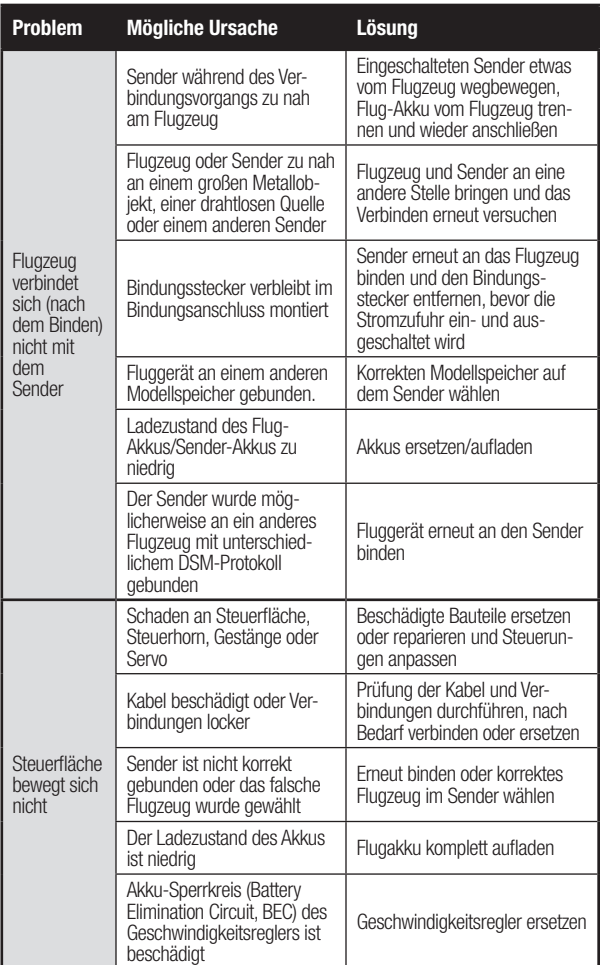

# Garantie und Service Informationen

Warnung--Ein ferngesteuertes Modell ist kein Spielzeug. Es kann, wenn es falsch eingesetzt wird, zu erheblichen Verletzungen bei Lebewesen und Beschädigungen an Sachgütern führen. Betreiben Sie Ihr RC-Modell nur auf freien Plätzen und beachten Sie alle Hinweise der Bedienungsanleitung des Modells wie auch der Fernsteuerung.

Garantiezeitraum—Exklusive Garantie Horizon Hobby LLC (Horizon) garantiert, dass das gekaufte Produkt frei von Material- und Montagefehlern ist. Der Garantiezeitraum entspricht den gesetzlichen Bestimmung des Landes, in dem das Produkt erworben wurde. In Deutschland beträgt der Garantiezeitraum 6 Monate und der Gewährleistungszeitraum 18 Monate nach dem Garantiezeitraum.

Einschränkungen der Garantie-(a) Die Garantie wird nur dem Erstkäufer (Käufer) gewährt und kann nicht übertragen werden. Der Anspruch des Käufers besteht in der Reparatur oder dem Tausch im Rahmen dieser Garantie. Die Garantie erstreckt sich ausschließlich auf Produkte, die bei einem autorisierten Horizon Händler erworben wurden. Verkäufe an dritte werden von dieser Garantie nicht gedeckt. Garantieansprüche werden nur angenommen, wenn ein gültiger Kaufnachweis erbracht wird. Horizon behält sich das Recht vor, diese Garantiebestimmungen ohne Ankündigung zu ändern oder modifizieren und widerruft dann bestehende Garantiebestimmungen.

(b) Horizon übernimmt keine Garantie für die Verkaufbarkeit des Produktes, die Fähigkeiten und die Fitness des Verbrauchers für einen bestimmten Einsatzzweck des Produktes. Der Käufer allein ist dafür verantwortlich, zu prüfen, ob das Produkt seinen Fähigkeiten und dem vorgesehenen Einsatzzweck entspricht.

(c) Ansprüche des Käufers Es liegt ausschließlich im Ermessen von Horizon, ob das Produkt, bei dem ein Garantiefall festgestellt wurde, repariert oder ausgetauscht wird. Dies sind die exklusiven Ansprüche des Käufers, wenn ein Defekt festgestellt wird.

Horizon behält sich vor, alle eingesetzten Komponenten zu prüfen, die in den Garantiefall einbezogen werden können. Die Entscheidung zur Reparatur oder zum Austausch liegt nur bei Horizon. Die Garantie schließt kosmetische Defekte oder Defekte, hervorgerufen durch höhere Gewalt, falsche Behandlung des Produktes, falscher Einsatz des Produktes, kommerziellen Einsatz oder Modifikationen irgendwelcher Art aus.

Die Garantie schließt Schäden, die durch falschen Einbau, falsche Handhabung, Unfälle, Betrieb, Service oder Reparaturversuche, die nicht von Horizon ausgeführt wurden aus. Rücksendungen durch den Käufer direkt an Horizon oder eine seiner Landesvertretung bedürfen der Schriftform.

Schadensbeschränkung-Horizon ist nicht für direkte oder indirekte Folgeschäden, Einkommensausfälle oder kommerzielle Verluste, die in irgendeinem Zusammenhang mit dem Produkt stehen verantwortlich, unabhängig ab ein Anspruch im Zusammenhang mit einem Vertrag, der Garantie oder der Gewährleistung erhoben werden. Horizon wird darüber hinaus keine Ansprüche aus einem Garantiefall akzeptieren, die über den individuellen Wert des Produktes hinaus gehen. Horizon hat keinen Einfluss auf den Einbau, die Verwendung

DE

oder die Wartung des Produktes oder etwaiger Produktkombinationen, die vom Käufer gewählt werden. Horizon übernimmt keine Garantie und akzeptiert keine Ansprüche für in der folge auftretende Verletzungen oder Beschädigungen. Mit der Verwendung und dem Einbau des Produktes akzeptiert der Käufer alle aufgeführten Garantiebestimmungen ohne Einschränkungen und Vorbehalte.

Wenn Sie als Käufer nicht bereit sind, diese Bestimmungen im Zusammenhang mit der Benutzung des Produktes zu akzeptieren, werden Sie gebeten, dass Produkt in unbenutztem Zustand in der Originalverpackung vollständig bei dem Verkäufer zurückzugeben.

Sicherheitshinweise—Dieses ist ein hochwertiges Hobby Produkt und kein Spielzeug. Es muss mit Vorsicht und Umsicht eingesetzt werden und erfordert einige mechanische wie auch mentale Fähigkeiten. Ein Versagen, das Produkt sicher und umsichtig zu betreiben kann zu Verletzungen von Lebewesen und Sachbeschädigungen erheblichen Ausmaßes führen. Dieses Produkt ist nicht für den Gebrauch durch Kinder ohne die Aufsicht eines Erziehungsberechtigten vorgesehen. Die Anleitung enthält Sicherheitshinweise und Vorschriften sowie Hinweise für die Wartung und den Betrieb des Produktes. Es ist unabdingbar, diese Hinweise vor der ersten Inbetriebnahme zu lesen und zu verstehen. Nur so kann der falsche Umgang verhindert und Unfälle mit Verletzungen und Beschädigungen vermieden werden.

Fragen, Hilfe und Reparaturen-Ihr lokaler Fachhändler und die Verkaufstelle können eine Garantiebeurteilung ohne Rücksprache mit Horizon nicht durchführen. Dies gilt auch für Garantiereparaturen. Deshalb kontaktieren Sie in einem solchen Fall den Händler, der sich mit Horizon kurz schließen wird, um eine sachgerechte Entscheidung zu fällen, die Ihnen schnellst möglich hilft.

Wartung und Reparatur-Muss Ihr Produkt gewartet oder repariert werden, wenden Sie sich entweder an Ihren Fachhändler oder direkt an Horizon.

Rücksendungen/Reparaturen werden nur mit einer von Horizon vergebenen RMA Nummer bearbeitet. Diese Nummer erhalten Sie oder ihr Fachhändler vom technischen Service. Mehr Informationen dazu erhalten Sie im Serviceportal unter www. Horizonhobby.de oder telefonisch bei dem technischen Service von Horizon.

Packen Sie das Produkt sorgfältig ein. Beachten Sie, dass der Originalkarton in der Regel nicht ausreicht, um beim Versand nicht beschädigt zu werden. Verwenden Sie einen Paketdienstleister mit einer Tracking Funktion und Versicherung, da Horizon bis zur Annahme keine Verantwortung für den Versand des Produktes übernimmt. Bitte legen Sie dem Produkt einen Kaufbeleg bei, sowie eine ausführliche Fehlerbeschreibung und eine Liste aller eingesendeten Einzelkomponenten. Weiterhin benötigen wir die vollständige Adresse, eine Telefonnummer für Rückfragen, sowie eine Email Adresse.

Garantie und Reparaturen-Garantieanfragen werden nur bearbeitet, wenn ein Originalkaufbeleg von einem autorisierten Fachhändler beiliegt, aus dem der Käufer und das Kaufdatum hervorgeht. Sollte sich ein Garantiefall bestätigen wird das Produkt repariert oder ersetzt. Diese Entscheidung obliegt einzig Horizon Hobby.

Kostenpflichtige Reparaturen-Liegt eine kostenpflichtige Reparatur vor, erstellen wir einen Kostenvoranschlag, den wir Ihrem Händler übermitteln. Die

Reparatur wird erst vorgenommen, wenn wir die Freigabe des Händlers erhalten. Der Preis für die Reparatur ist bei Ihrem Händler zu entrichten. Bei kostenpflichtigen Reparaturen werden mindestens 30 Minuten Werkstattzeit und die Rückversandkosten in Rechnung gestellt. Sollten wir nach 90 Tagen keine Einverständniserklärung zur Reparatur vorliegen haben, behalten wir uns vor, das Produkt zu vernichten oder anderweitig zu verwerten.

ACHTUNG: Kostenpflichtige Reparaturen nehmen wir nur für Elektronik und Motoren vor. Mechanische Reparaturen, besonders bei Hubschraubern und RC-Cars sind extrem aufwendig und müssen deshalb vom Käufer selbst –vorgenommen werden.

10/2015

# Garantie und Service Kontaktinformationen

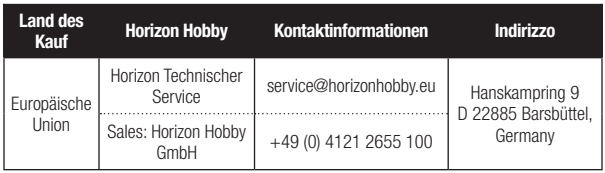

# Rechtliche Informationen für die Europäische Union

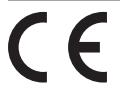

## EU Konformitätserklärung:

Spektrum AR10360T AS3X (AR10360T) Hiermit erklärt Horizon Hobby, LLC, dass das Gerät den folgenden Richtlinien entspricht: EU-Richtlinie über Funkanlagen 2014/53/EU; RoHS 2-Richtlinie

2011/65 / EU; RoHS 3-Richtlinie - Änderung 2011/65 / EU-Anhang II 2015/863.

Der vollständige Text der EU-Konformitätserklärung ist unter folgender Internetadresse abrufbar: https://www.horizonhobby.com/content/supportrender-compliance.

## Drahtloser Frequenzbereich und Drahtlose Ausgangsleistung:

2404 – 2476 MHz 19.12dBm

## Offizieller EU-Hersteller:

Horizon Hobby, LLC 2904 Research Road Champaign, IL 61822 USA

## Offizieller EU-Importeur:

Horizon Hobby, GmbH Hanskampring 9 22885 Barsbüttel Germany

## WEEE-HINWEIS:

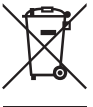

Dieses Gerät ist gemäß der Europäischen Richtlinie 2012/19/EU über Elektro- und Elektronik-Altgeräte (WEEE) gekennzeichnet. Dieses Symbol weist darauf hin, dass dieses Produkt kein normaler Haushaltsabfall ist, sondern in einer entsprechenden Sammelstelle für Elektro- und Elektronik-Altgeräte entsorgt werden muss.

55

# **ANI**<br>SPEKTRUM.

© 2021 Horizon Hobby, LLC. DSM, DSM2, DSMX, SAFE, AS3X, Spektrum Airware, SRXL2, SmartSafe, Hangar 9 and the Horizon Hobby logo are trademarks or registered trademarks of Horizon Hobby, LLC. The Spektrum trademark is used with permission of Bachmann Industries, Inc. All other trademarks, service marks and logos are property of their respective owners. US 7,391,320. US 9,056,667. US 9,753,457. US 9,930,567. US 10,078,329. US 10,419,970. US 10,849,013.

59648.2 Updated 09/21 SPMAR10360T